# Day 2 Optional GWAS Practical

Luke Evans & Wei Zhou

Practical originally developed by Katrina Grasby and Lucía Colodro Conde

**Questions:** Please ask! You can also use the Q&A box under "Common & rare association" **Learning Goals:** 

- 1. Run a GWAS using real data
- 2. Familiarize yourself with the standard types of output form a GWAS
- 3. Practice using the command line
- 4. Improve your familiarity plink2, a common tool in genetics (beyond GWAS, too)

5. Interpret why peaks form in a Manhattan plot, and how to explore the genome around associated loci

There are 3 exercises in the practical.

If you don't finish, that's OK – these resources are there for you to practice & use as you're working through your own data.

There are questions throughout the instructions – take some time to either look for the answer (e.g., in the output) or consider what the answers/results are telling you (e.g., why does a q-q plot look a certain way?)

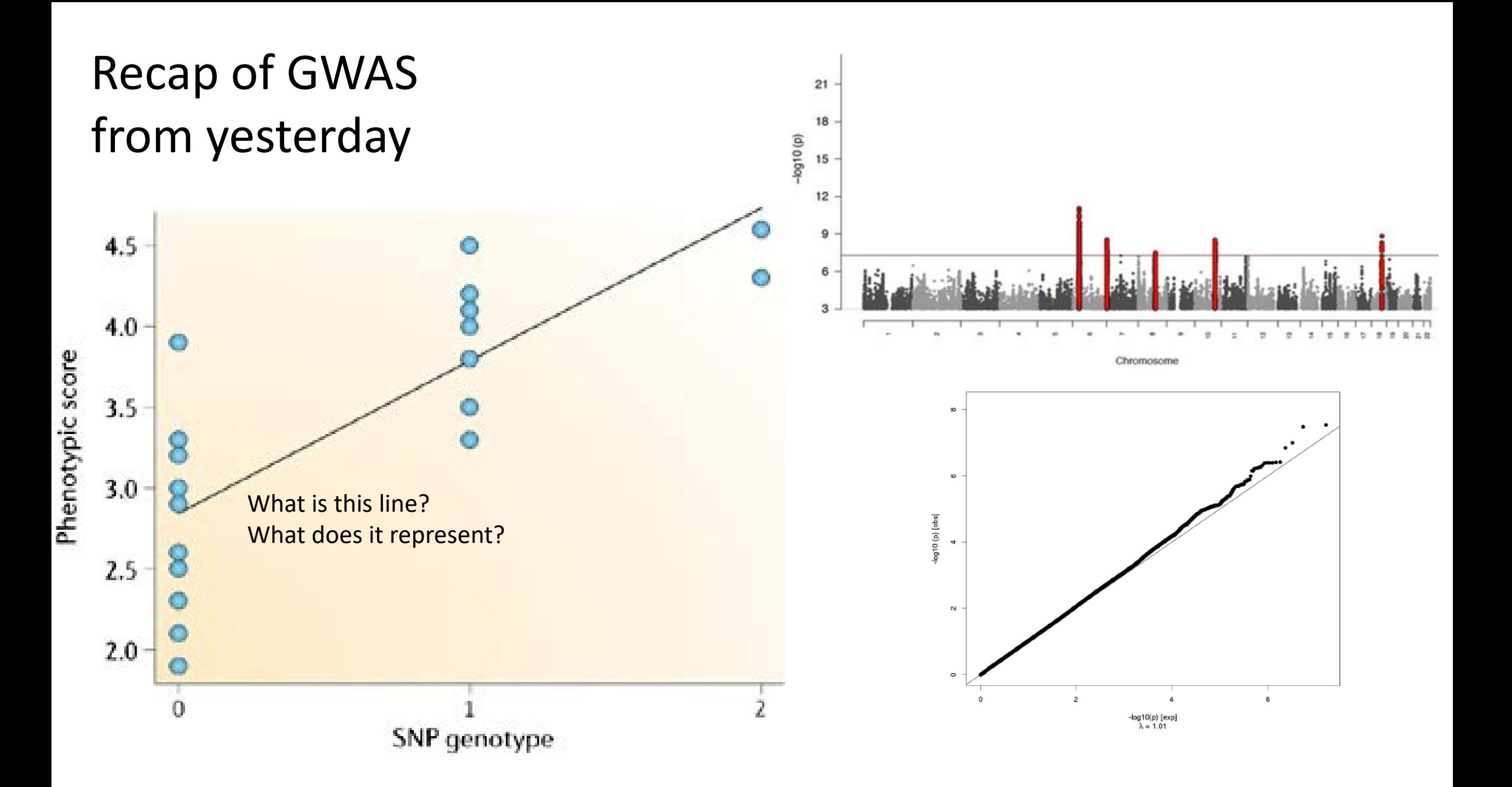

### Analyzing X Chromosome

- Often overlooked, but important to analyze, too
- Can analyze it, you just have to do it a little differently than the autosomes
- Imputation can be done and servers understand the different chromosomes and regions on them
- Dosage differences between sexes, dosage compensation and X inactivation are all important features
- X inactivation varies for different tissues

OXFORD

Briefings in Bioinformatics, 2022, 23(5), 1-9 https://doi.org/10.1093/bib/bbac287 Review

### A systematic review of analytical methods used in genetic association analysis of the X-chromosome

Nick Keur, Isis Ricaño-Ponce, Vinod Kumar and Vasiliki Matzaraki Corresponding author. Vasiliki Matzaraki, E-mail: Vasiliki.Matzaraki@radboudumc.nl

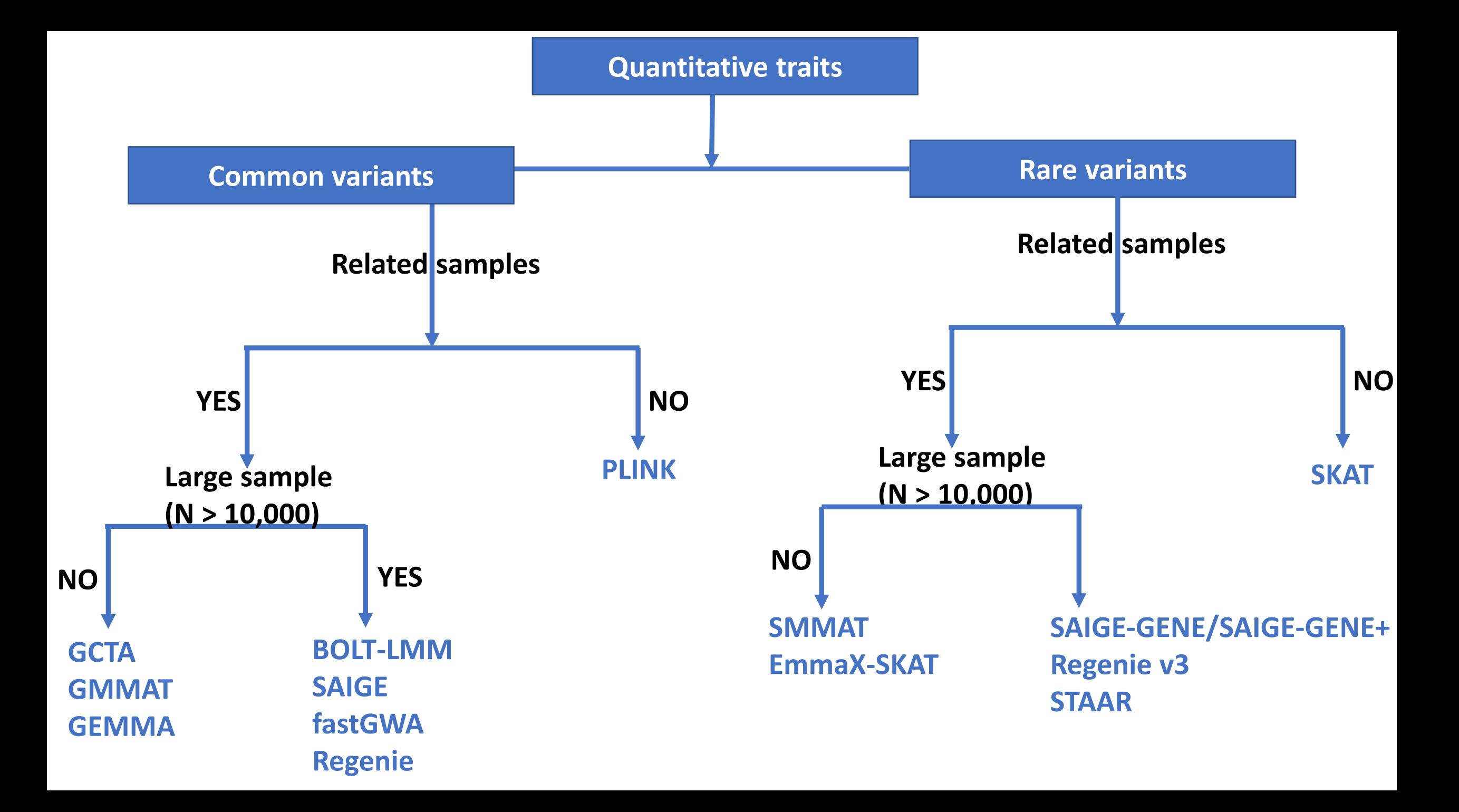

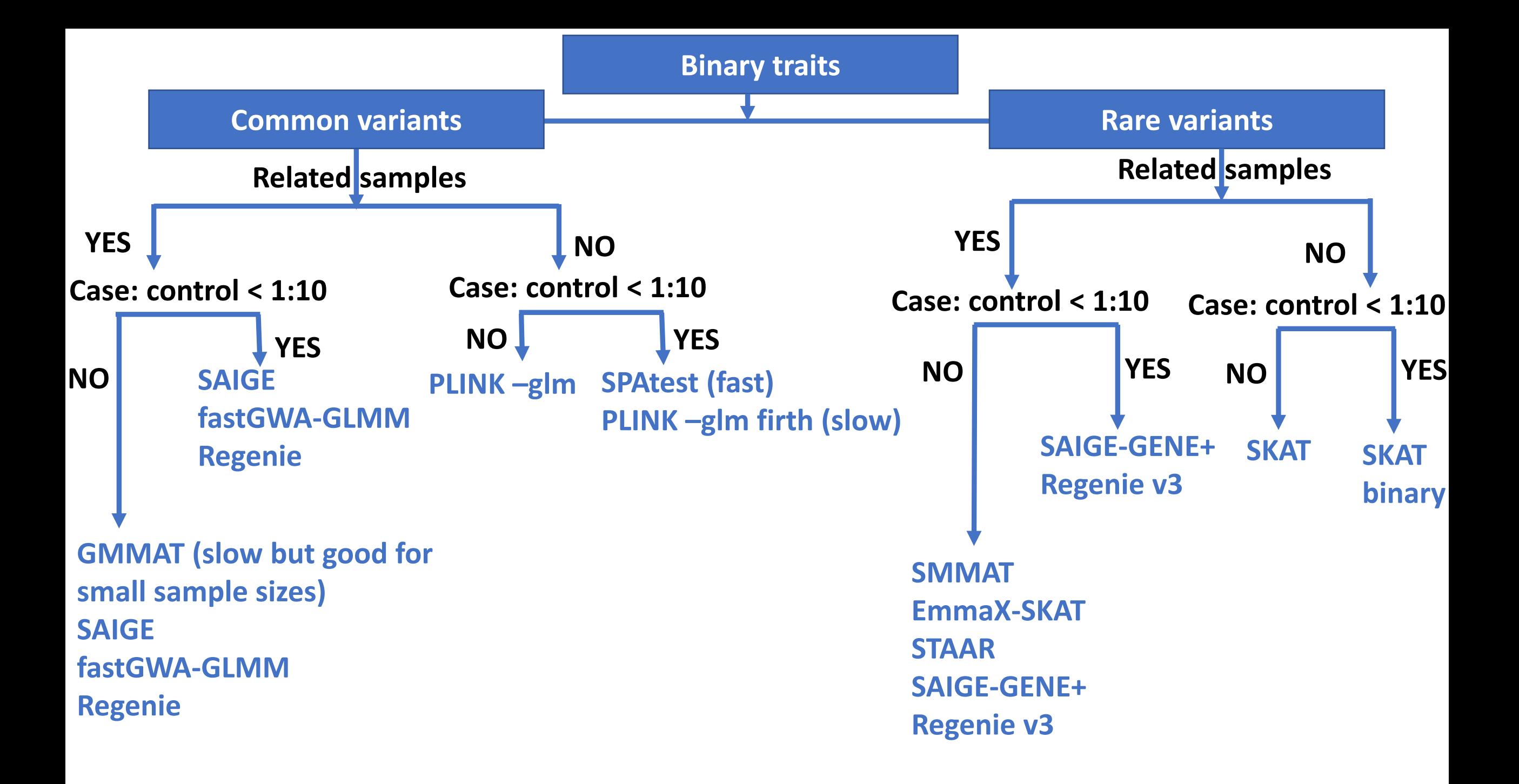

# There are many tools for GWAS

- The most appropriate method depends on the structure of your data: stratification? Relatedness? Sample size? Etc…
- Mixed linear models: SAIGE, BOLT-LMM, GCTA, FaST-LMM…
- We're going to use plink2 for today's practical: fast, simple command line program that is a general workhorse software for managing data and running analyses.
	- Original plink ped/map format
	- Binary plink format (plink1.9): bed/bim/fam
		- Fast, very useful
	- Plink2 format: pgen/psam/pvar
		- Very fast
		- Saves space compared to others
		- Can include dosage, phase, INFO (similar to VCF format)

# QQ (quantile-quantile) plot

- Checks the overall distribution of test statistics or –log10 p-values of our results with the expectation under the null hypothesis of no association (the diagonal line shows where the points should fall under the null).
- Evaluates systematic bias and inflation (undetected sample duplications, unknown familial relationships, gross population stratification, problems in QC…).

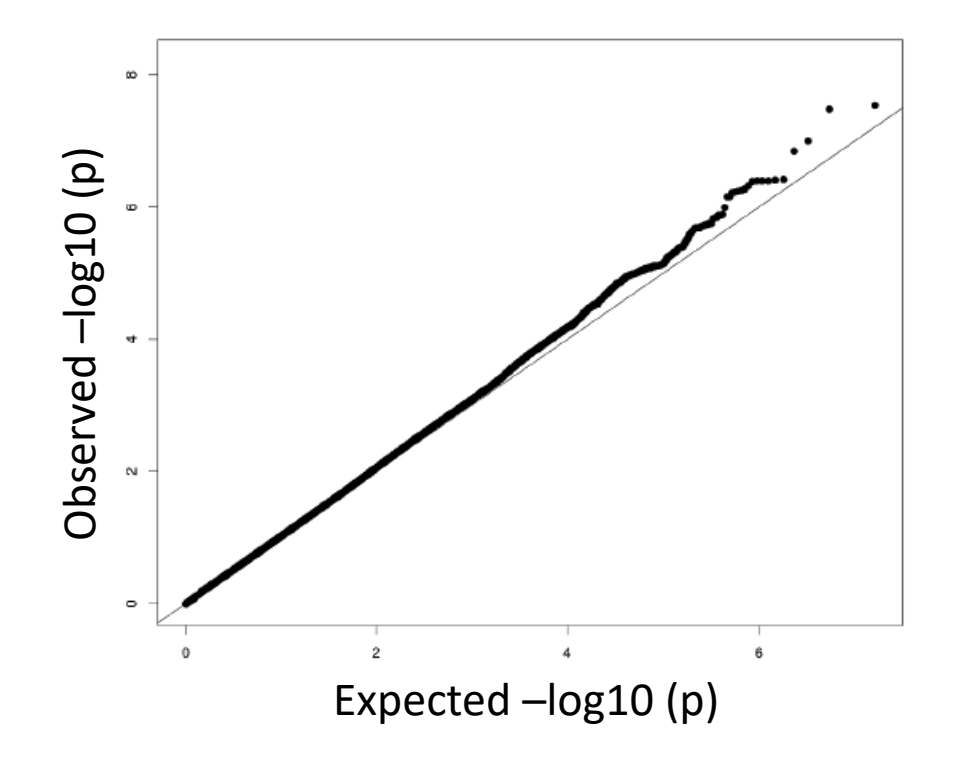

### Manhattan plot

21

- Plots the -log10 of the association p-value for each SNP against the genomic coordinates.
- The strongest associations will have the smallest p-values and the –log10 of these p-values will have the highest height in the plot.

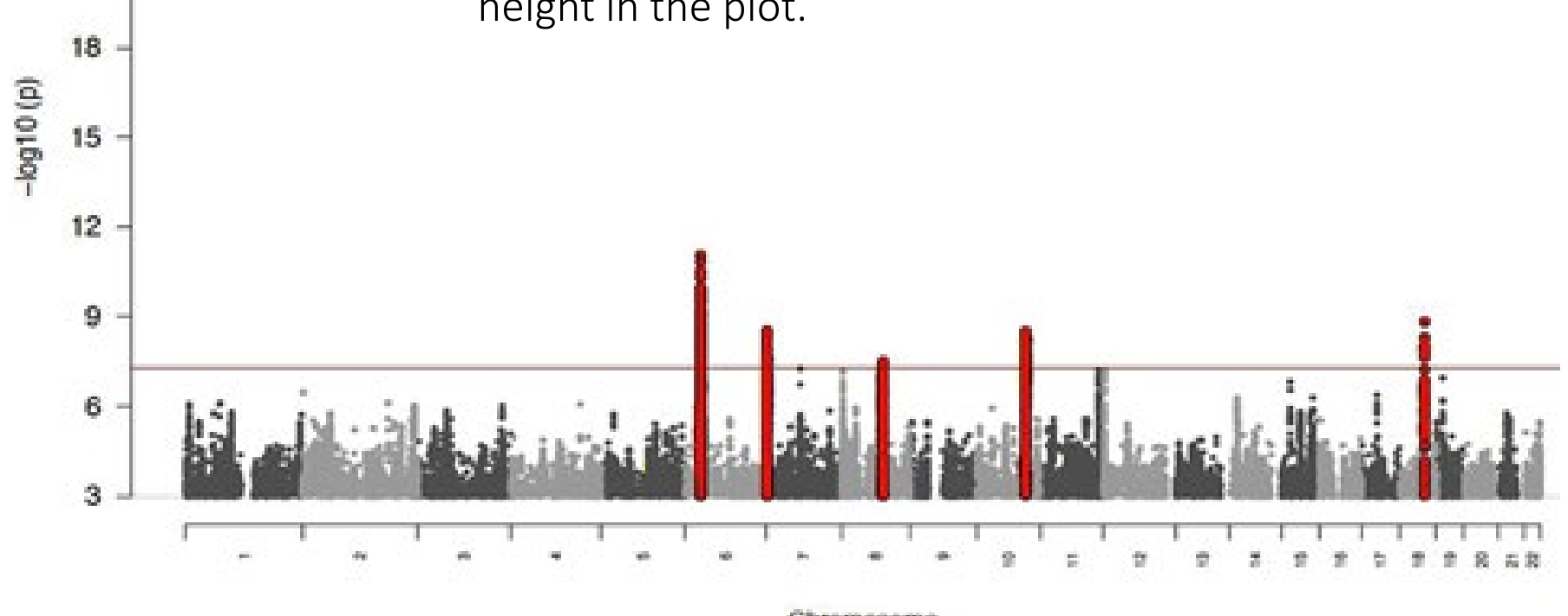

Chromosome

# What are these telling us?

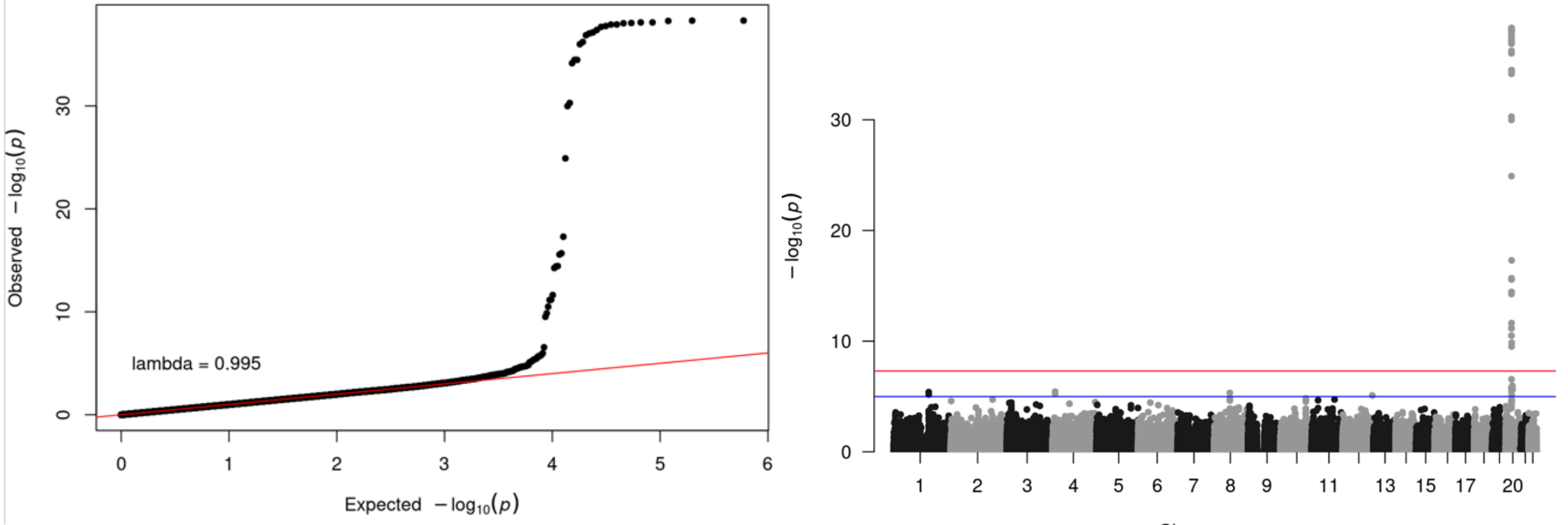

Chromosome

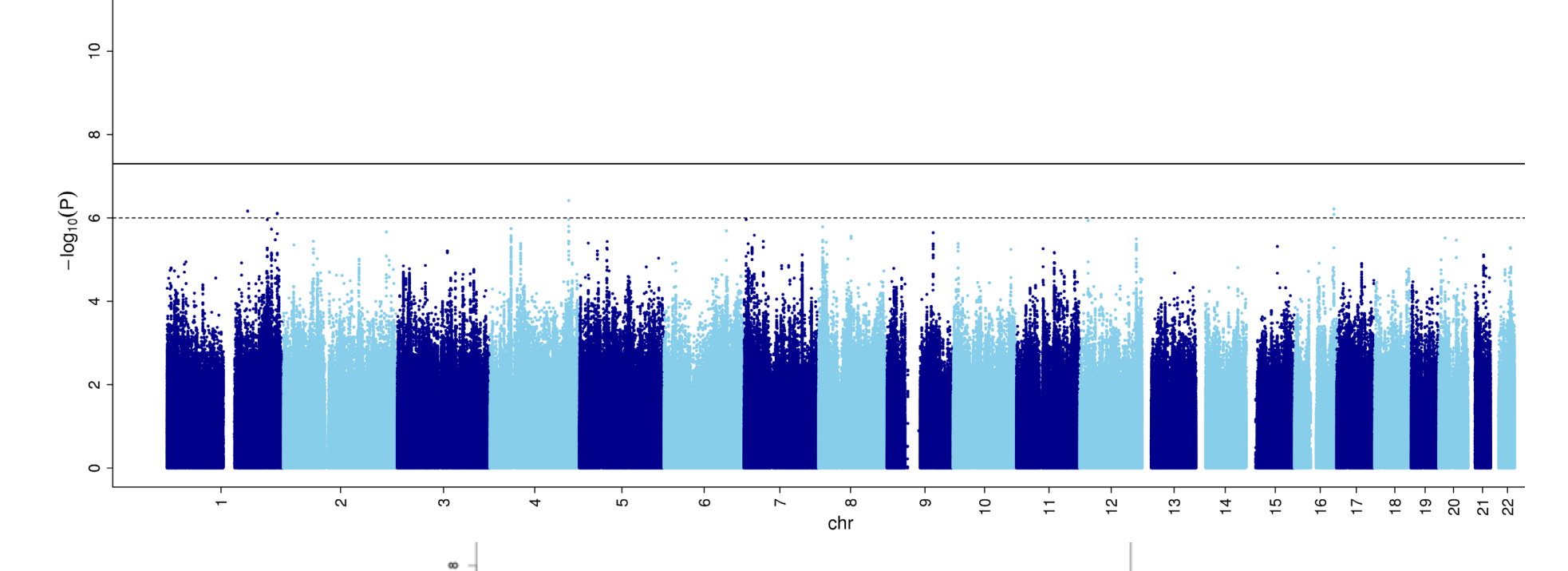

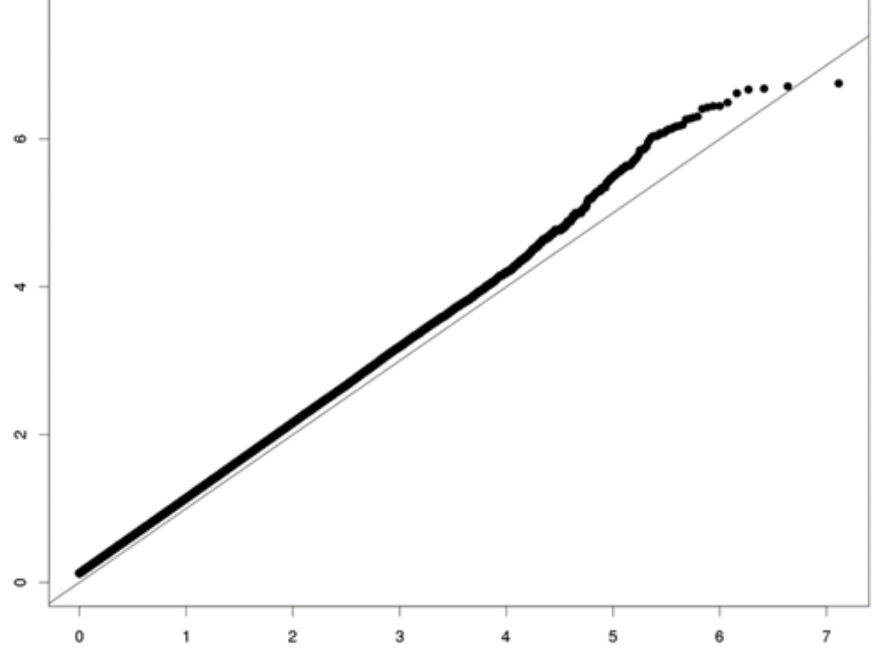

 $-$ log10(p)  $[exp]$ 

### And these? What are these telling us?

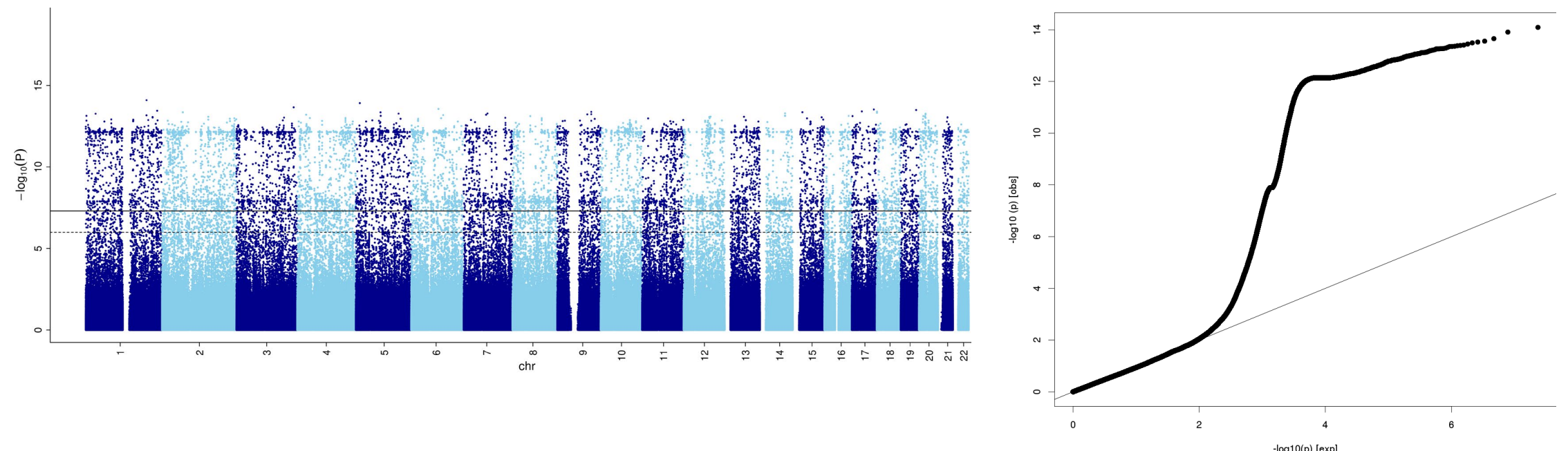

log10(p) [exp]<br>0.912189387705185

### Regional plot

NATIONAL CANCER INSTITUTE **Division of Cancer Epidemiology & Genetics** 

LDassoc **LDhap** LDmatrix LDpair LDproxy **SNPchip SNPclip API Access** Help Home

#### Welcome to  $L$ <sup> $\blacksquare$ </sup>link!

LDlink is a suite of web-based applications designed to easily and efficiently interrogate linkage disequilibrium in population groups. All population genotype data originates from Phase 3 (Version 5) of the 1000 Genomes Project and variant RS numbers are indexed based on dbSNP 151. Where coordinates are specified, GRCh37/hg19 is used. Only bi-allelic variants are permitted as input. LDlink includes the following modules:

LDassoc: Interactively visualize association p-value results and linkage disequilibrium patterns for a genomic region of interest. Input is a tab or space delimited association output file and a population group.

LDhap: Calculate population specific haplotype frequencies of all haplotypes observed for a list of query variants. Input is a list of variant RS numbers (one per line) and a population group.

LDmatrix: Create an interactive heatmap matrix of pairwise linkage disequilibrium statistics. Input is a list of variant RS numbers (one per line) and a population group.

LDpair: Investigate correlated alleles for a pair of variants in high LD. Input is two RS numbers and a population group. LDproxy: Interactively explore proxy and putatively functional variants for a query variant. Input is an RS number and a population group. **SNPchip:** Find commercial genotyping platforms for variants. Input is a list of variant RS numbers (one per line) and desired arrays. SNPclip: Prune a list of variants by linkage disequilibrium. Input is a list of variant RS numbers (one per line) and a population group.

#### https://ldlink.nci.nih.gov/

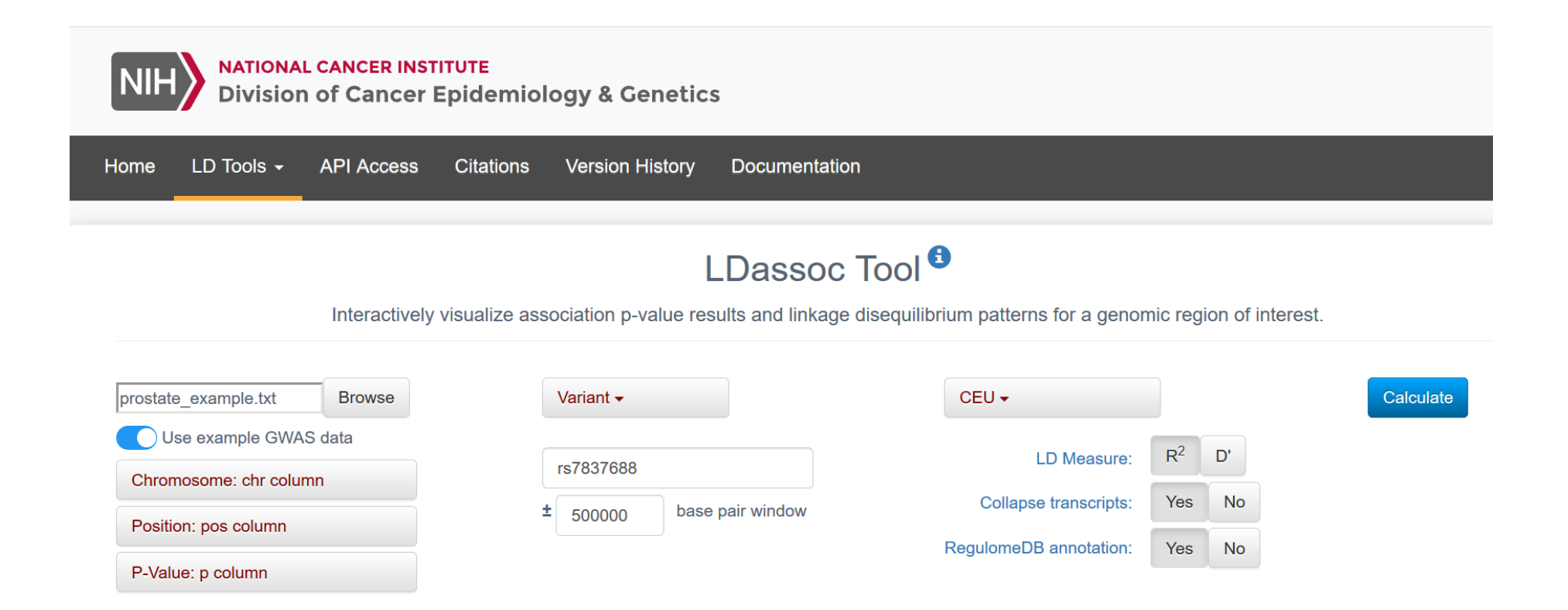

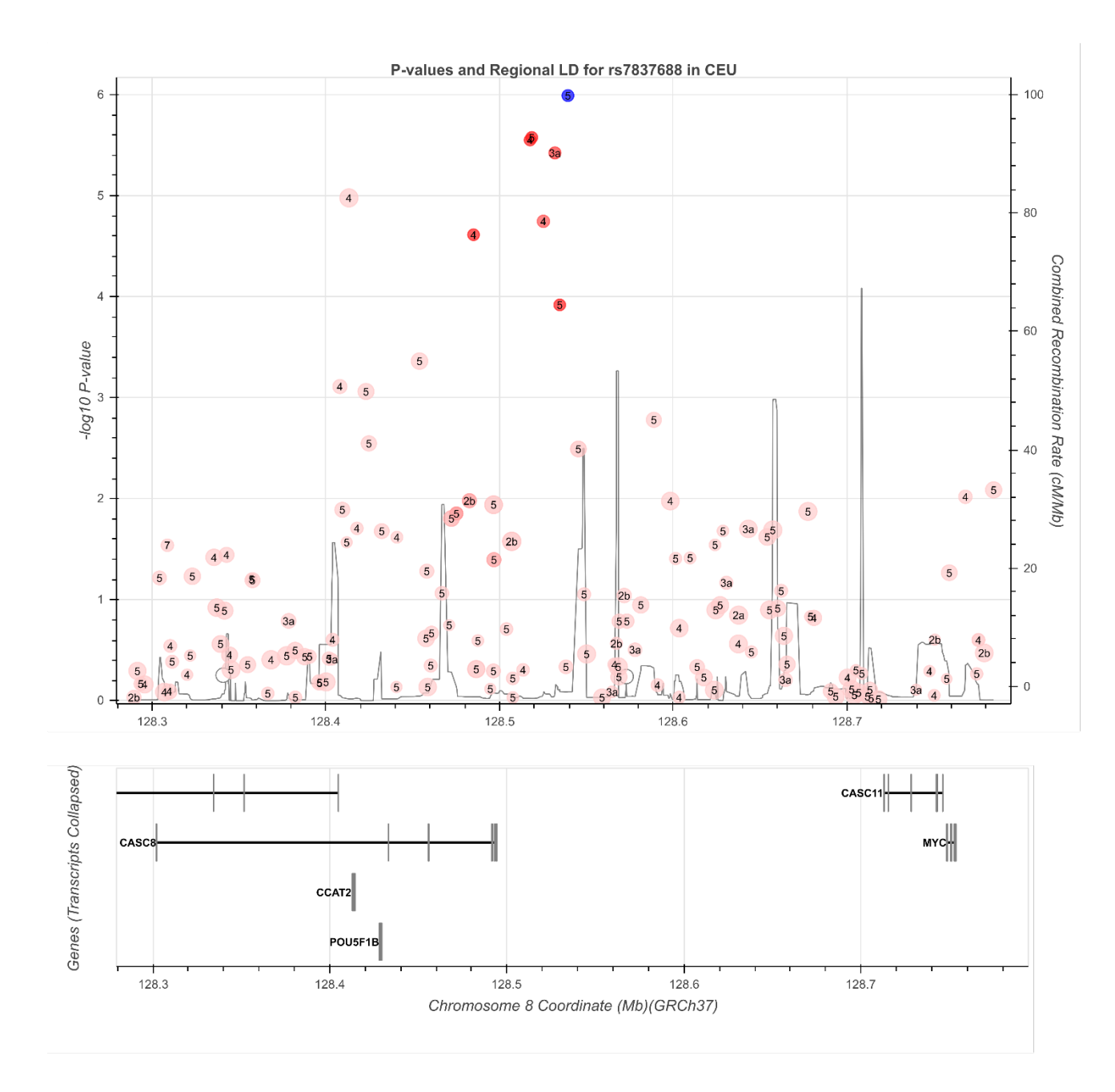

# Today's practical data are freely available from:

#### **ARTICLE**

#### Genetic Control of Human Brain Transcript Expression in Alzheimer Disease

Jennifer A. Webster, 1,2,3,16 J. Raphael Gibbs, 4,5,16 Jennifer Clarke, 6 Monika Ray, 7 Weixiong Zhang, 7,8 Peter Holmans,<sup>9</sup> Kristen Rohrer,<sup>4</sup> Alice Zhao,<sup>4</sup> Lauren Marlowe,<sup>4</sup> Mona Kaleem,<sup>4</sup> Donald S. McCorquodale III,<sup>10</sup> Cindy Cuello,<sup>10</sup> Doris Leung,<sup>4</sup> Leslie Bryden,<sup>4</sup> Priti Nath,<sup>4</sup> Victoria L. Zismann,<sup>1,2</sup> Keta Joshipura,<sup>1,2</sup> Matthew J. Huentelman,<sup>1,2</sup> Diane Hu-Lince,<sup>1,2</sup> Keith D. Coon,<sup>1,2,11</sup> David W. Craig,<sup>1,2</sup> John V. Pearson,<sup>1,2</sup> NACC-Neuropathology Group,<sup>12</sup> Christopher B. Heward, 13,17 Eric M. Reiman, 1,2,14 Dietrich Stephan, 1,2,14 John Hardy, 4,5 and Amanda J. Myers<sup>10,15,\*</sup>

Source:

<https://med.miami.edu/faculty/amanda-myers-phd>

[https://xzmxbgsv808roffneicreq.on.drv.tw/www.lfun/LFUN/L](https://xzmxbgsv808roffneicreq.on.drv.tw/www.lfun/LFUN/LFUN/DATA.html) [FUN/DATA.html](https://xzmxbgsv808roffneicreq.on.drv.tw/www.lfun/LFUN/LFUN/DATA.html)

# Set up – we'll go through the first few commands together

We will use the text editor, the terminal, R Studio, and the browser.

Copy all the files by typing in your working directory:

```
cp -r /faculty/luke/2023/gwas2/ ./
```
The practical is "Day2\_GWAS\_Practical\_INSTRUCTIONS.pdf", and is available on the file sharing site.

A plain text version is also on the file sharing site

The rubric is "Day2\_GWAS\_Practical\_RUBRIC.pdf", and is available on the file sharing site.

Some commands in the instructions are missing (indicated with XXX) – it's up to you & your group to determine what to include there.

Questions are in the instructions – some are about the specific results (what is N?) while others are asking you to think about what the results are telling you (QQ plot look OK?)